## 技術ノート KGTN 2017052403

# 現 象

[GGH5.X/ExPack] 拡張パックのライセンスファイルの内容を確認したい.

## 説 明

拡張パックのライセンスファイルは,バイナリー形式で記録されているため,メモ帳で開くことはできません.内 容を確認するには,専用のアプリケーション GGExpLicCheck を使用してください.

### <STEP#1>

GGExpLicCheck を起動し,ライセンスファイルの行の右端にある□をクリックします.

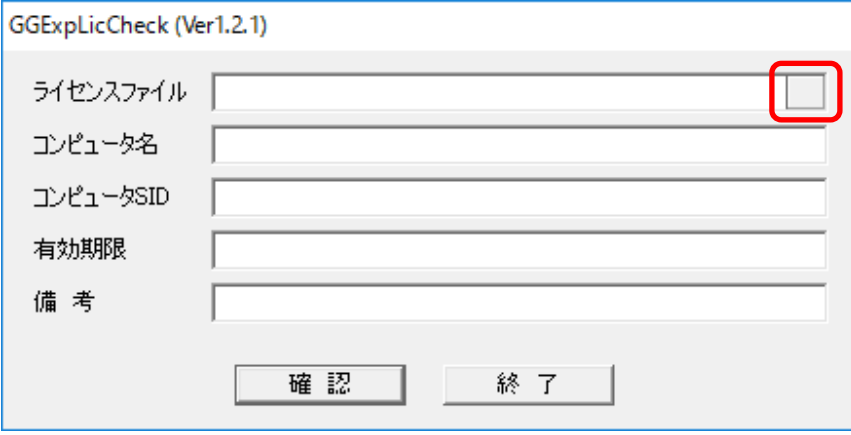

#### <STEP#2>

拡張パックのライセンスファイル GGExPack.lic を選択し, 「開く」 をクリックします.

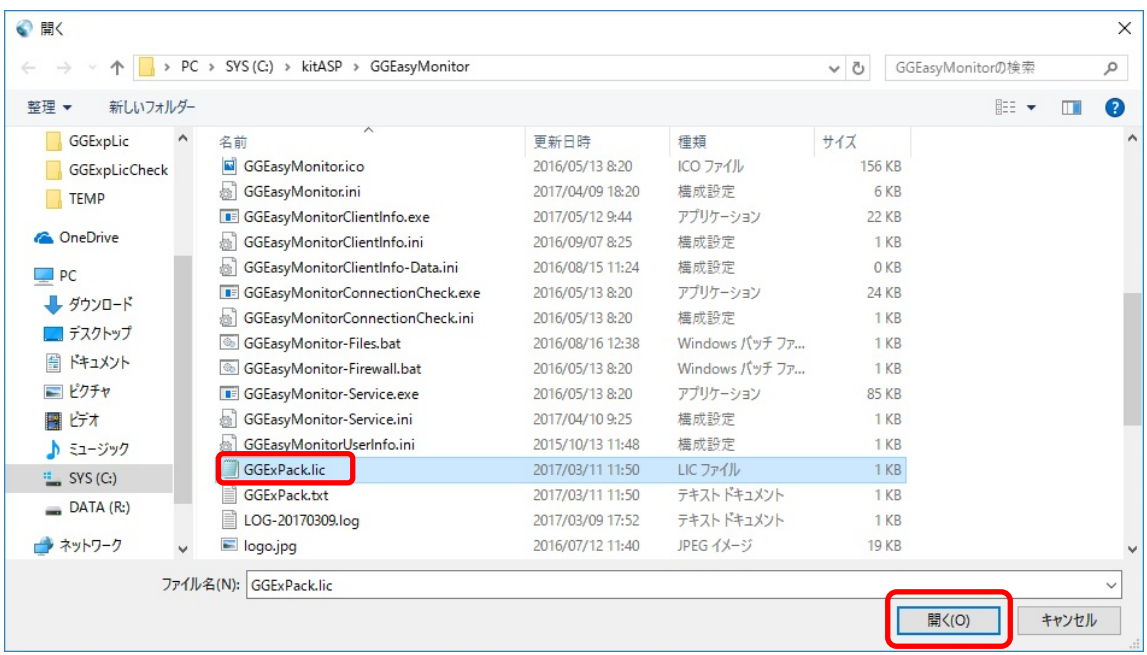

#### <STEP#3>

「確認」 ボタンをクリックします.

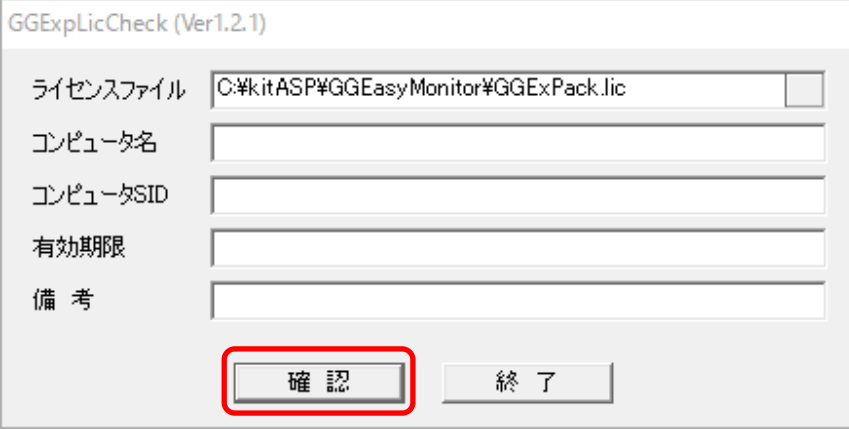

#### <STEP#4>

拡張パックのライセンスファイルの内容が表示されますので,確認後「終了」をクリックします. なお,バージョ ン 1.2.1 またはそれ以降では,ライセンスファイルの内容が,自動的にクリップボードへコピーされます.

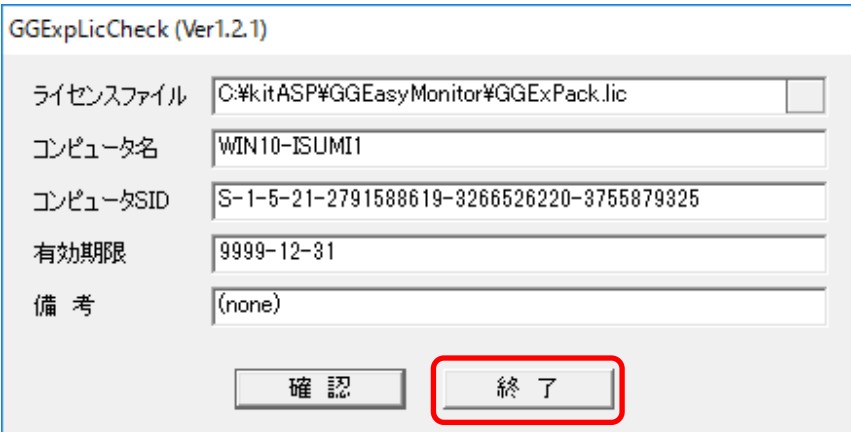

Last reviewed: May 29, 2017 Status: DRAFT Ref: NONE Copyright © 2017 kitASP Corporation